#### Slide 1 - Slide 1

| Contents Index Olossary  Using Help Costing Stand Computer Settings Contents Index Olossary  Computer Settings Computer Settings Computer | 🕙 ePlanning Help Project - Microsoft Inte                                                                                                    | rnet Explorer                                                                                                    |                                                                                                    |                                       |
|----------------------------------------------------------------------------------------------------|----------------------------------------------------------------------------------------------------|----------------------------------------------------------------------------------------------------|----------------------------------------------------------------------------------------------------|---------------------------------------|
|                                                                                                    | Contents Index Glossary  Using Help Getting Started Check Your Computer Settings How to Watch a Tutorial Movie Resources Planning Essentials Overview Navigation Printing Searching Comments How to Make Comments Maps | ePlanning C<br>ePlanning is an Internet-bas<br>an online planning documen<br>The public is invited to revie<br>the Bureau of Land Manage<br>evaluation and records man<br>We have created a short <u>m</u><br>provide more detailed infor | sed tool that enables a team of people to work together online to write, review, a<br>at that can then be shared on an Internet website with the public.<br>ew these online land use planning documents and maps and make comments aborement. The ePlanning tool captures comments electronically and stores them for<br>lagement purposes in compliance with NEPA and NARA regulations.<br><u>ovie*</u> to show you each of the features ePlanning brings to the public. Other Helm<br>ion about reviewing and commenting on the online plans.<br>There are numerous tutorial movies used with the help topics<br>to provide a more visual way of showing how to perform the<br>steps in the ePlanning application.<br>The movies are also captured as Word and PDF documents | and publish<br>out them to<br>r later |
|                                                                                                    | <ul> <li>Navigation</li> <li>Printing</li> <li>Searching</li> <li>Comments</li> <li>How to Make Comments</li> <li>Maps</li> </ul>                                                                                      | We have created a short <u>m</u><br>provide more detailed infor                                                                                                    | ovie* to show you each of the features ePlanning brings to the public. Other Hel<br>mition about reviewing and commenting on the online plans.<br>There are numerous tutorial movies used with the help topics<br>to provide a more visual way of showing how to perform the<br>steps in the ePlanning application.<br>The movies are also captured as Word and PDF documents                                                                                                    | lp topics                             |

## **Text Captions**

There are numerous tutorial movies used with the help topics to provide a more visual way of showing how to perform the steps in the ePlanning application.

The movies are also captured as Word and PDF documents which are available on the help page "Resources."

## Slide 2 - Slide 2

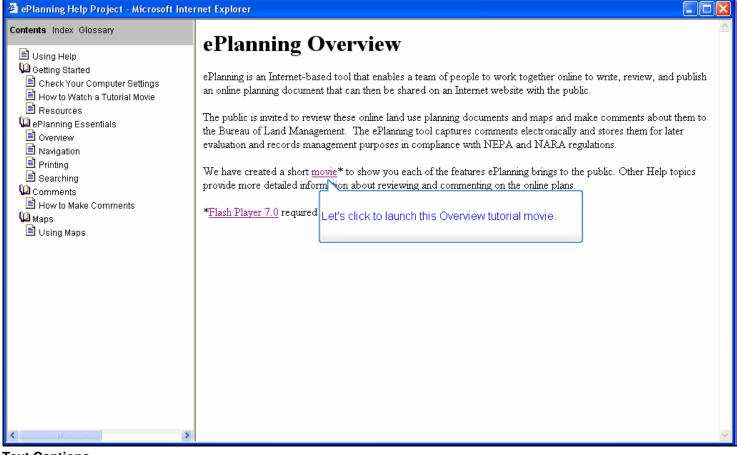

#### **Text Captions**

Let's click to launch this Overview tutorial movie.

#### Contents Index Search Glossarv Edit View Favorites Tools Help 🖹 Using Help 🞾 Getting Started 🔇 Back 🔹 🕥 🕤 📓 🏠 🔎 Search 🤺 Favorites 📢 Media 🧭 🔗 🍓 🚍 🐑 🛄 鑬 🖓 🖹 Check Your Computer Settings ✓ → G0 🖹 How to Watch a Tutorial Movie **e**Planning Phoenix South and Sonoran Deser National Monument RMPs and EIS 🔎 ePlanning Essentials 🖹 Overview elect A Doc 🖹 Navigation Nest> Preliminary D 🗎 Printing nning, this is the place to start! Cover 🖹 Searching The tutorial movie opens in the rightial which will point out all the 🚚 Prelimina e ePlanning document. hand side of the help window. 🞾 Comments 🗄 🛄 Home 🕀 🛄 Introdu 🖹 How to Make Comments onal Monument RMPs and EIS ePlanning penix South and Sonoran Desert 🛨 🧰 Descr RMPs and EIS project as an 💯 Maps I 🚊 Using Maps vide you with planning documents, maps, and other intormation on the planeting process. Fight now, the Preliminary Draft Management Alternatives are available for your review. It and the state of the second second se (X:224; Y:12) Preliminary Draft Management Alternatives The Preliminary Draft Management Alternatives describe options for managing the public lands. They reflect the input we have received from you on different management approaches we should consider. Comments are being accepted on the Preliminary Draft Management Alternatives through March 11, 2005, please email comments to az sdnm phx south@blm.gov. Please read "Notes to Readers" for more information on the document. Search By Keyword: The Interactive Document and Your Computer CLEAR In an ideal world, software would read your computer's settings, make the changes needed for the best viewing experience without bothering you with those petty details, and would work equally well regardless of browser type, version, or settings. For now, here are some hints as you prepare to view the interactive documents. Browsers: The interactive documents work best in Microsoft Internet Explorer 5.5 or greater. Please set your text size under the "View" menu to MEDIUM. You may also want to change your screen resolution to approximately 1150 X 860 (Hint: Remember what it was so w >

#### Slide 3 - Slide 3

**Text Captions** 

The tutorial movie opens in the right-hand side of the help window.

## Slide 4 - Slide 4

| Contents Index Search Glossan                                                                                                    | Phoenix South and Sonoran Desert National Monument RMPs and EIS - Microsoft Internet Explorer                                                                                                    |
|----------------------------------------------------------------------------------------------------|----------------------------------------------------------------------------------------------------|
| ePlanning Essentials                                                                                                    | he movies are made by taking<br>creen shots in the ePlanning<br>pplication and adding text<br>aptions to them (such as this one).                                                                                                    |
| <ul> <li>Navigation</li> <li>Printing</li> <li>Searching</li> <li>Comments</li> <li>How to Make Comments</li> <li>Maps</li> <li>Using Maps</li> </ul> | Preliminary Draft Management Alternatives If you're new to ePlanning, this is the place to start! If you're new to ePlanning document. If you're new to ePlanning document. If you're new to ePlanning document. We'll look at the Phoenix South and Sonoran Desert. Next > Instruction Description of the Preliminary Alternatives We'll look at the Phoenix South and Sonoran Desert. Next > Instruction We'll look at the Phoenix South and Sonoran Desert. Next > Instruction We'll look at the Phoenix South and Sonoran Desert. National Monument RMPs and EIS project as an example. Note you with planning documents, maps, and other information on the plannanger sorses. Right now, the Preliminary Draft Management Alternatives are available for your review. Invise Stopping Report that was developed in 2003 is available for reference. (X:223; Y:12) Preliminary Draft Management Alternatives                                                                                                    |
|                                                                                                    | The Preliminary Draft Management Alternatives describe options for managing the public lands. They reflect the input we have received from you on different management approaches we should consider. Comments are being accepted on the Preliminary Draft Management Alternatives through March 11, 2005, please email comments to az sdnm phx south@blm.gov. Please read "Notes to Readers" for more information on the document.  Search By Keyword:  The Interactive Document and Your C In an ideal world, software would read yoo control the rate of presentation by using the control bar.  For now, here are some hints as you prepared.  Browsers: The interactive documents work over an exclosion memory approximately 1150 X 860 (Hint: Remember what it was so the Highlight Box on the document of the start is a provide the "View" memory of the rate set your text size under the "View" memory what it was so the two sources of the set of the set |
|                                                                                                    |                                                                                                    |

**Text Captions** 

The movies are made by taking screen shots in the ePlanning application and adding text captions to them (such as this one).

Movies run automatically from start to finish unless you choose to manually control the rate of presentation by using the control bar.

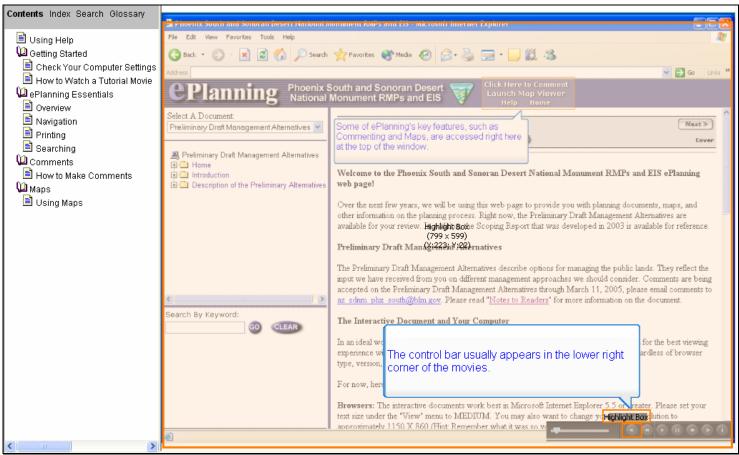

#### Slide 5 - Slide 5

### **Text Captions**

Passing your cursor over the control bar brings up the button names. The first button will REWIND and start the movie over from the very beginning.

The control bar usually appears in the lower right corner of the movies.

#### Contents Index Search Glossarv Edit Favorites Tools Help 🖹 Using Help 🞾 Getting Started 🔇 Back 🔹 🕥 🕤 📓 🏠 🔎 Search 🤺 Favorites 📢 Media 🧭 🔗 🍓 🚍 🐑 🛄 鑬 🖓 🖹 Check Your Computer Settings ✓ → G0 B How to Watch a Tutorial Movie Phoenix South and Sonoran Deser National Monument RMPs and EIS 💯 ePlanning Essentials **Planning** 🖹 Overview Select A Document 🖹 Navigation Next > Some of ePlanning's key features, such as Commenting and Maps, are accessed right here Preliminary Draft Management Alternatives 💌 🗎 Printing Cover 🖹 Searching at the top of the window. 鷠 Preliminary Draft Management Alternatives 🞾 Comments 🕀 🦲 Home 🖹 How to Make Comments 1 Introduction Welcome to the Phoenix South and Sonoran Desert National Monument RMPs and EIS ePlanning 🗈 🧰 Description of the Preliminary Alternatives web page! 💯 Maps I 🚊 Using Maps Over the next few years, we will be using this web page to provide you with planning documents, maps, and other information on the planning process. Right now, the Preliminary Draft Management Alternatives are available for your review. Highlight Boxe Scoping Report that was developed in 2003 is available for reference. (799 x 599) Preliminary Draft Man & Arnatives The Preliminary Draft Management Alternatives describe options for managing the public lands. They reflect the input we have received from you on different management approaches we should consider. Comments are being accepted on the Preliminary Draft Management Alternatives through March 11, 2005, please email comments to az sonm phx south@blm.gov. Please read "Notes to Readers" for more information on the document. Search By Keyword: The Interactive Document and Your Computer CLEAR GO best viewing In an ideal world, software would re experience without bothering you w of browser The second button is used to BACK up type, version, or settings. one frame at a time. For now, here are some hints as yo Browsers: The interactive documents work best in Microsoft Internet Explorer 5.5 or greater Please set your text size under the "View" menu to MEDIUM. You may also want to change your screen i approximately 1150 X 860 (Hint: Remember what it was so w ->

#### Slide 6 - Slide 6

#### **Text Captions**

The second button is used to BACK up one frame at a time.

| Contents Index Search Glossary    |                                                               |                                                                                                    |  |  |
|-----------------------------------|---------------------------------------------------------------|----------------------------------------------------------------------------------------------------|--|--|
|                                   |                                                               | Nonliment KMP's and LIS - Microsoft Internet Explorer                                                                                                    |  |  |
| 🖹 Using Help                      | File Edit View Favorites Tools Help                           |                                                                                                    |  |  |
| Getting Started                   | 😋 Back 🔹 🐑 🐇 😰 🏠 🔎 Search 🤺 Favorites 🜒 Media 🚱 🍰 🥪 🍉 🖘 🔲 🏭 🖓 |                                                                                                    |  |  |
| Check Your Computer Settings      | Address                                                       | Go Links                                                                                                    |  |  |
| 🔋 🗎 How to Watch a Tutorial Movie | ODL Phoenix                                                   |                                                                                                    |  |  |
| ePlanning Essentials              | <b>CPlanning</b> Phoenix National                             | South and Sonoran Desert To Comment<br>Monument RMPs and EIS                                                                                                    |  |  |
| Dverview                          | Select & Document                                             |                                                                                                    |  |  |
| Navigation                        | Preliminary Draft Management Alternatives                     | Some of ePlanning's key features, such as                                                                                                    |  |  |
| Printing                          |                                                               | Commenting and Maps, are accessed right here                                                                                                    |  |  |
| 🚊 Searching                       | Reliminary Draft Management Alternatives                      | at the top of the window.                                                                                                    |  |  |
| Comments                          | 🕀 🛄 Home                                                      |                                                                                                    |  |  |
| 🗎 How to Make Comments            | Introduction     Description of the Preliminary Alternatives  | Welcome to the Phoenix South and Sonoran Desert National Monument RMPs and EIS ePlanning<br>web page!                                                                                                    |  |  |
| Maps 🔤                            | E La Description of the Preiminary Alternatives               | noo pago.                                                                                                    |  |  |
| 🖹 Using Maps                      |                                                               | Over the next few years, we will be using this web page to provide you with planning documents, maps, and                                                                                                    |  |  |
|                                   |                                                               | other information on the planning process. Right now, the Preliminary Draft Management Alternatives are<br>available for your review. <b>Highlight Box</b> te Scoping Report that was developed in 2003 is available for reference.                                                                                                    |  |  |
|                                   | (799×599)                                                     |                                                                                                    |  |  |
|                                   |                                                               | Preliminary Draft Managenerit Alternatives                                                                                                    |  |  |
|                                   |                                                               | The Preliminary Draft Management Alternatives describe options for managing the public lands. They reflect the                                                                                                    |  |  |
|                                   |                                                               | input we have received from you on different management approaches we should consider. Comments are being                                                                                                    |  |  |
|                                   |                                                               | accepted on the Preliminary Draft Management Alternatives through March 11, 2005, please email comments to                                                                                                    |  |  |
|                                   | < >                                                           | az sonm phy south@blm.gov. Plazes read "blates to Readers" for more information on the document                                                                                                    |  |  |
|                                   | Search By Keyword:                                            | The Interactive Document and                                                                                                    |  |  |
|                                   | GO CLEAR                                                      | The third button is used to PLAY the movie                                                                                                    |  |  |
|                                   |                                                               | In an ideal world, software would if you have PAUSED it. best viewing                                                                                                    |  |  |
|                                   |                                                               | experience without bothering you<br>type, version, or settings.                                                                                                    |  |  |
|                                   |                                                               | Ordinarily, the movie plays automatically.                                                                                                    |  |  |
|                                   |                                                               | For now, here are some hints as y                                                                                                    |  |  |
|                                   |                                                               | Browsers: The interactive documents work best in Microsoft Internet Explorer 5.5 or greater. Please set your                                                                                                    |  |  |
|                                   |                                                               | text size under the "View" menu to MEDIUM. You may also want to change your screen resolution of the second statement of the second statement of the second second statement of the second second seco |  |  |
|                                   |                                                               | approximately 1150 X 860 (Hint: Remember what it was so w                                                                                                    |  |  |
|                                   | 8                                                             |                                                                                                    |  |  |
|                                   |                                                               |                                                                                                    |  |  |

## Slide 7 - Slide 7

# Text Captions

The third button is used to PLAY the movie if you have PAUSED it.

Ordinarily, the movie plays automatically.

#### Contents Index Search Glossarv Edit Favorites Tools Help 🖹 Using Help 🞾 Getting Started 🔇 Back 🔹 🕥 🕤 📓 🏠 🔎 Search 🤺 Favorites 🜒 Media 🤪 🍰 😓 😓 📃 🏭 🎎 🖹 Check Your Computer Settings ✓ → G0 🖹 How to Watch a Tutorial Movie Here to Comment such Map Viewer South and Sonoran Desert Planning Phoenix National 💯 ePlanning Essentials 🖹 Overview Select A Document Whenever you decide to make a comment, you car 🖹 Navigation Nest> Preliminary Draft Management Alternatives 💌 Click Here to Comment" to open a Comment 🗎 Printing Cover 🖹 Searching 🙈 Preliminary Draft Management Alternatives We'll look at the process for commenting later in this Domments We'll look at the process for commenting for: How to movie and you can also see the Help topic: How to fational Monument RMPs and EIS ePlanning 🕀 🦲 Home 🖹 How to Make Comments 1 Introduction Make Comments for more information 🗈 🧰 Description of the Preliminary Alternatives 💯 Maps I 🚊 Using Maps Over the next few years, we will be using this web page to provide you with planning documents, maps, and other information on the planning process. Right now, the Preliminary Draft Management Alternatives are available for your review. Highlighte Boshe Scoping Report that was developed in 2003 is available for reference. (799 × 599) Preliminary Draft Man (ge223n) 23) rnatives The Preliminary Draft Management Alternatives describe options for managing the public lands. They reflect the input we have received from you on different management approaches we should consider. Comments are being accepted on the Preliminary Draft Management Alternatives through March 11, 2005, please email comments to az sdnm phx south@blm.gov. Please read "Notes to Readers" for more information on the document. Search By Keyword: The Interactive Document and Your Computer CLEAR In an ideal world, software would re ewing experience without bothering you wi vser If you've PAUSED a movie, remember to type, version, or settings. click PLAY to resume viewing. For now, here are some hints as you Browsers: The interactive documen set your text size under the "View" menu to MEDIUM. You may also want to change your scre approximately 1150 X 860 (Hint: Remember what it was so y 🗐 javascript:// >

#### Slide 8 - Slide 8

#### **Text Captions**

The fourth button will PAUSE the movie so you can read that frame more slowly or take a break.

If you've PAUSED a movie, remember to click PLAY to resume viewing.

| Contents Index Search Glossary  |                                                                                                    |                                                                                                    |  |  |  |
|---------------------------------|----------------------------------------------------------------------------------------------------|----------------------------------------------------------------------------------------------------|--|--|--|
|                                 |                                                                                                    | ionninem Rives and Lis - Microsoft internet Explorer                                                                                                    |  |  |  |
| 🗏 Using Help                    | File Edit View Favorites Tools Help                                                                                                    |                                                                                                    |  |  |  |
| Getting Started                 | 🔇 Back 🔹 🐑 👻 😰 🏠 🔎 Search                                                                                                    | 📌 Favorites 🜒 Media 🚱 🍰 🔜 🗉 🛄 🇱 🦓                                                                                                    |  |  |  |
| Check Your Computer Settings    | Address                                                                                                    | V 🄁 Go Links *                                                                                                    |  |  |  |
| 📓 How to Watch a Tutorial Movie |                                                                                                    |                                                                                                    |  |  |  |
| Planning Essentials             | <b>CPlanning</b> Phoenix S<br>National                                                                                                    | South and Sonoran Desert Click Here to Comment<br>Launch Vap Viewer<br>Comment DMDc and ELS Comment On Han                                                                                                    |  |  |  |
| Overview                        | Select A Document                                                                                                    | Whenever you decide to make a commant you can                                                                                                    |  |  |  |
| Navigation                      | Preliminary Draft Management Alternatives V                                                                                                    | Whenever you decide to make a comment, you can<br>"Click Here to Comment" to open a Comment Next>                                                                                                    |  |  |  |
| Printing                        |                                                                                                    | Submission form. Cover                                                                                                    |  |  |  |
| Searching                       | I Preliminary Draft Management Alternatives                                                                                                    | We'll look at the process for commenting later in this                                                                                                    |  |  |  |
| Comments                        | 🕀 🛄 Home                                                                                                    | movie and you can also see the Help topic: How to the set of the set was a way of the set of the set of the se |  |  |  |
| How to Make Comments            | Introduction     Description of the Preliminary Alternatives                                                                                                    | Make Comments for more information.                                                                                                    |  |  |  |
| Maps 🔍                          | E Cosciption of the Freihindary Attendance                                                                                                    |                                                                                                    |  |  |  |
| 🖹 Using Maps                    |                                                                                                    | Over the next few years, we will be using this web page to provide you with planning documents, maps, and                                                                                                    |  |  |  |
|                                 | other information on the planning process. Right now, the Preliminary Draft Management Alternatives are available for your review. <b>Highlight Box</b> e Scoping Report that was developed in 2003 is available for reference. |                                                                                                    |  |  |  |
|                                 | (799 × 599)                                                                                                    |                                                                                                    |  |  |  |
|                                 | Preliminary Draft Maná <b>ši 440</b> matives                                                                                                    |                                                                                                    |  |  |  |
|                                 |                                                                                                    | The Preliminary Draft Management Alternatives describe options for managing the public lands. They reflect the                                                                                                    |  |  |  |
|                                 |                                                                                                    | input we have received from you on different management approaches we should consider. Comments are being                                                                                                    |  |  |  |
|                                 |                                                                                                    | accepted on the Preliminary Draft Mana                                                                                                    |  |  |  |
|                                 | <>                                                                                                    | az some phy south@blm.gov. Please r                                                                                                    |  |  |  |
|                                 | Search By Keyword:                                                                                                    | The Interactive Document and Your frame the state of the state of the  |  |  |  |
|                                 | GO CLEAR                                                                                                    | EORWA                                                                                                    |  |  |  |
|                                 |                                                                                                    | In an ideal world, software would read y<br>experience without bothering you with th                                                                                                    |  |  |  |
|                                 |                                                                                                    | type, version, or settings. You ma advance so you can move FORWARD                                                                                                    |  |  |  |
|                                 |                                                                                                    | instead in the movie as fast as you want.                                                                                                    |  |  |  |
|                                 |                                                                                                    | For now, here are some hints as you pre                                                                                                    |  |  |  |
|                                 |                                                                                                    | Browsers: The interactive documents work best in Microsoft Internet Explorer 5.5 or greater. Please set y                                                                                                    |  |  |  |
|                                 |                                                                                                    | text size under the "View" menu to MEDIUM. You may also want to change your screen resolution to Highlight Box                                                                                                    |  |  |  |
|                                 | javascript://                                                                                                    | approximately 1150 X 860 (Hint: Remember what it was so vo                                                                                                    |  |  |  |
|                                 | El lavasculuci)                                                                                                    |                                                                                                    |  |  |  |

#### Slide 9 - Slide 9

## **Text Captions**

Sometimes there are timed text boxes on a frame that you might miss by advancing using FORWARD.

You may prefer to use the PROGRESS BAR instead (which we'll see later).

The fifth button controls the rate of advance so you can move FORWARD in the movie as fast as you want.

#### Contents Index Search Glossarv Edit Favorites Tools Help 🖹 Using Help 🞾 Getting Started 🔇 Back 🔹 🕥 🕤 📓 🏠 🔎 Search 🤺 Favorites 📢 Media 🧭 🔗 🍓 🚍 🐑 🛄 鑬 🖓 🖹 Check Your Computer Settings ✓ → G0 🖹 How to Watch a Tutorial Movie k Here to Comment Inch Map Viewer South and Sonoran Desert **Planning** Phoenix National 💯 ePlanning Essentials 🖹 Overview Select A Document Whenever you decide to make a comment, you car 🖹 Navigation Next > Preliminary Draft Management Alternatives 💌 'Click Here to Comment" to open a Comment 🗎 Printing Cover 🖹 Searching 🙈 Preliminary Draft Management Alternatives We'll look at the process for commenting later in this Comments We'll look at the process for commenting for: How to movie and you can also see the Help topic: How to fational Monument RMPs and EIS ePlanning 🕀 🦲 Home 🖹 How to Make Comments 1 Introduction Make Comments for more information 🗈 🧰 Description of the Preliminary Alternatives 💯 Maps I 🚊 Using Maps Over the next few years, we will be using this web page to provide you with planning documents, maps, and other information on the planning process. Right now, the Preliminary Draft Management Alternatives are available for your review. Highlight Boxe Scoping Report that was developed in 2003 is available for reference. (799 x 599) Preliminary Draft Man & Arnatives The Preliminary Draft Management Alternatives describe options for managing the public lands. They reflect the input we have received from you on different management approaches we should consider. Comments are being accepted on the Preliminary Draft Management Alternatives through March 11, 2005, please email comments to az sdnm phx south@blm.gov. Please read "Notes to Readers" for more information on the document. Search By Keyword: The Interactive Document and Your Computer CLEAR In an ideal world, software would read your computer's settings experience without bothering you with those petty details, and w The sixth button is used to EXIT type, version, or settings. the movie at any time. For now, here are some hints as you prepare to view the intera Browsers: The interactive documents work best in Microsoft Internet Explorer 5.5 or greater. Please set yo text size under the "View" menu to MEDIUM. You may also want to change your screen resolution to approximately 1150 X 860 (Hint: Remember what it was so w 🗐 javascript:// >

#### Slide 10 - Slide 10

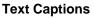

The sixth button is used to EXIT the movie at any time.

#### Slide 11 - Slide 11

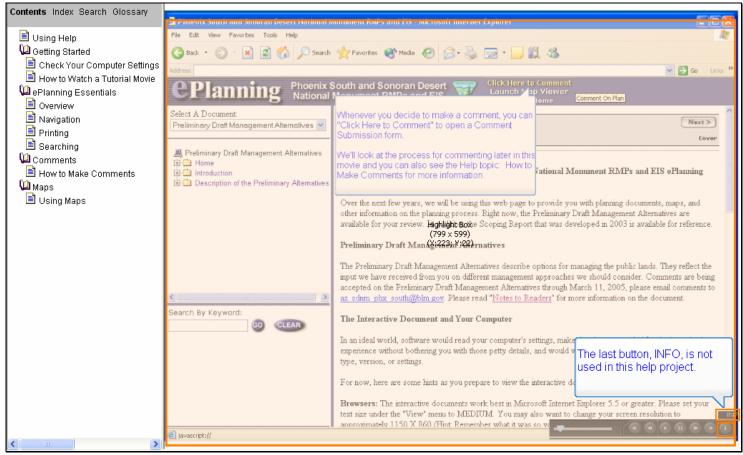

#### **Text Captions**

The last button, INFO, is not used in this help project.

#### Contents Index Search Glossarv Edit Favorites Tools Help 🖹 Using Help 🞾 Getting Started 🔇 Back 🔹 🕥 🕤 📓 🏠 🔎 Search 🤺 Favorites 📢 Media 🧭 🔗 🍓 🚍 🐑 🛄 鑬 🖓 🖹 Check Your Computer Settings ✓ → G0 🖹 How to Watch a Tutorial Movie Phoenix South and Sonoran D National Monument RMPs and **Planning** 💯 ePlanning Essentials 🖹 Overview Select A Document 🖹 Navigation Nest> Preliminary Draft Management Alternatives 🐱 The Home link will return you to the first page of the 🗎 Printing online ePlanning project. Cover 🖹 Searching 🙈 Preliminary Draft Management Alternatives For example, this is the first page for the Phoenix Domments 🕀 🦲 Home South and Sonoran Desert National Monument RMPs and EIS project. 🖹 How to Make Comments tional Monument RMPs and EIS ePlanning 1 Introduction 🗈 🧰 Description of the Preliminary Alternatives 💯 Maps I 🚊 Using Maps Over the next few years, we will be using this web page to provide you with planning documents, maps, and other information on the planning process. Right now, the Preliminary Draft Management Alternatives are available for your review. Highlight Boxe Scoping Report that was developed in 2003 is available for reference. (799 x 599) Preliminary Draft Man & Arnatives The Preliminary Draft Management Alternatives describe options for managing the public lands. They reflect the input we have received from you on different management approaches we should consider. Comments are being accepted on the Preliminary Draft Management Alternatives through March 11, 2005, please email comments to az sonm phx south@blm.gov. Please read "Notes to Readers" for more information on the document. Search By Keyword: CLEAR The PROGRESS BAR is another way control the movie. GO changes needed for the best viewing equally well regardless of browser Use your cursor to drag the blue tab forward or backward to see any frame in the movie. ents text size under the "View" menu to MEDIUM. You may also war Highlight Boxur Icreen resolution to approximately 1150 X 860 (Hint: Remember what it was so v (98 × 47) 🗐 javascript:// >

## Slide 12 - Slide 12

## **Text Captions**

The PROGRESS BAR is another way control the movie.

Use your cursor to drag the blue tab forward or backward to see any frame in the movie.

## Slide 13 - Slide 13

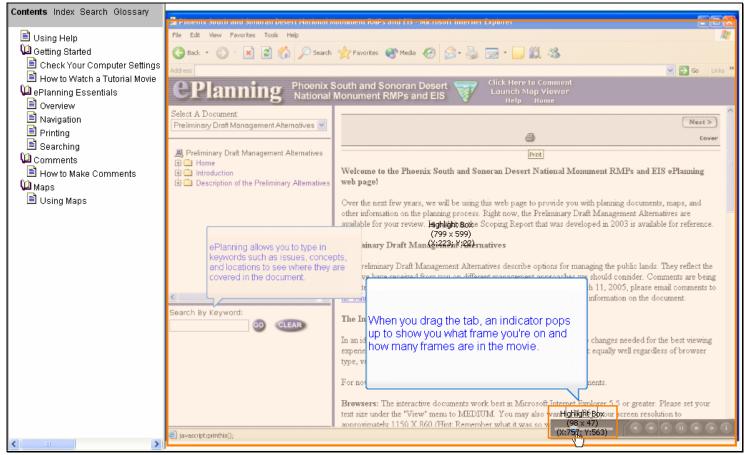

#### **Text Captions**

When you drag the tab, an indicator pops up to show you what frame you're on and how many frames are in the movie.

#### Slide 14 - Slide 14

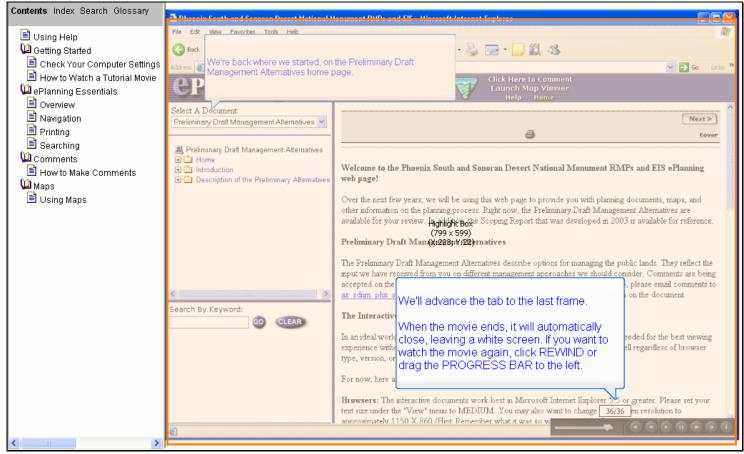

#### **Text Captions**

We'll advance the tab to the last frame.

When the movie ends, it will automatically close, leaving a white screen. If you want to watch the movie again, click REWIND or drag the PROGRESS BAR to the left.

#### Slide 15 - Slide 15

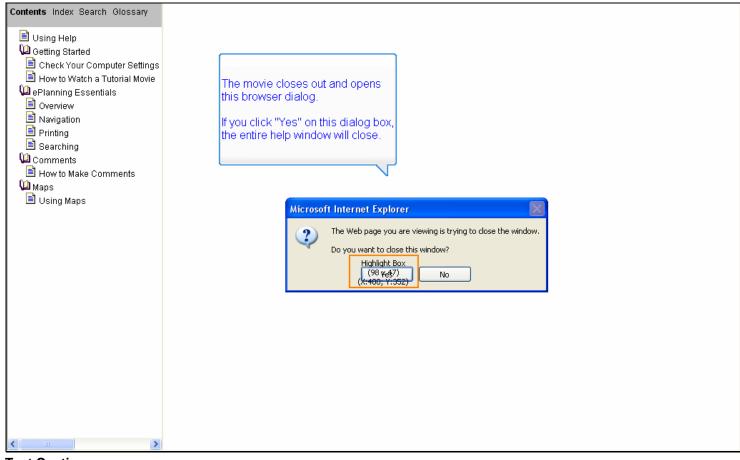

# **Text Captions**

The movie closes out and opens this browser dialog.

If you click "Yes" on this dialog box, the entire help window will close.

### Slide 16 - Slide 16

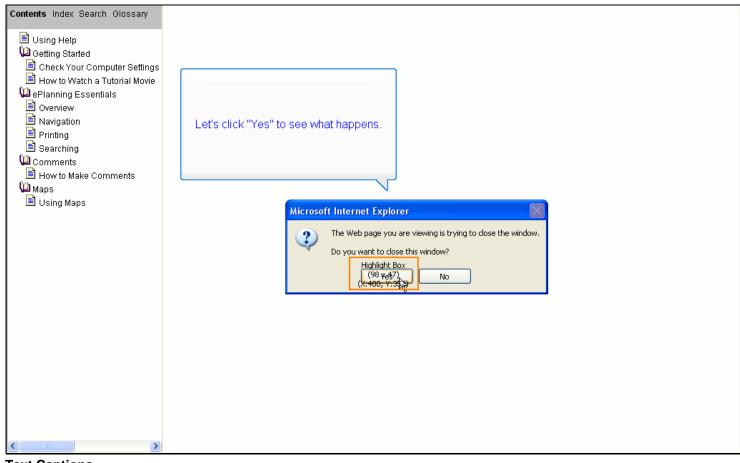

**Text Captions** 

Let's click "Yes" to see what happens.

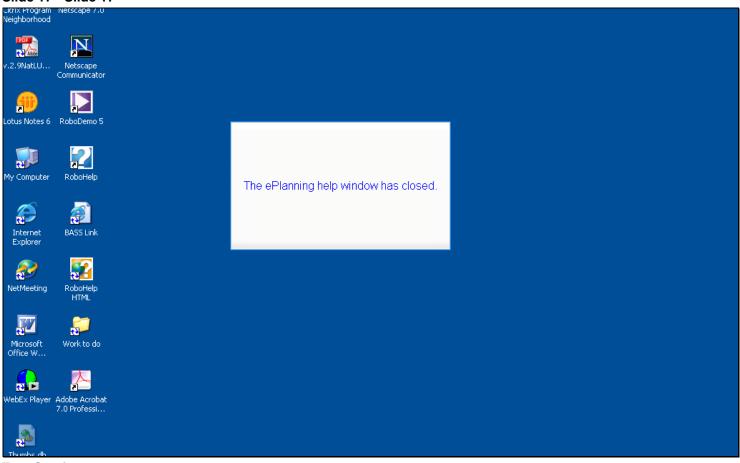

#### Slide 17 - Slide 17

**Text Captions** 

The ePlanning help window has closed.

## Slide 18 - Slide 18

| Contents Index Search Glossary |                                                                                                    |
|--------------------------------|----------------------------------------------------------------------------------------------------|
| Contents Index Search Glossary | Now let's click "No" to see what happens.<br>Microsoft Internet Explorer  The Web page you are viewing is trying to close the window. Do you want to close this window?  Yes  Highlight Box (330c14) (330c14) (330c1 |
|                                |                                                                                                    |

**Text Captions** 

Now let's click "No" to see what happens.

#### Slide 19 - Slide 19

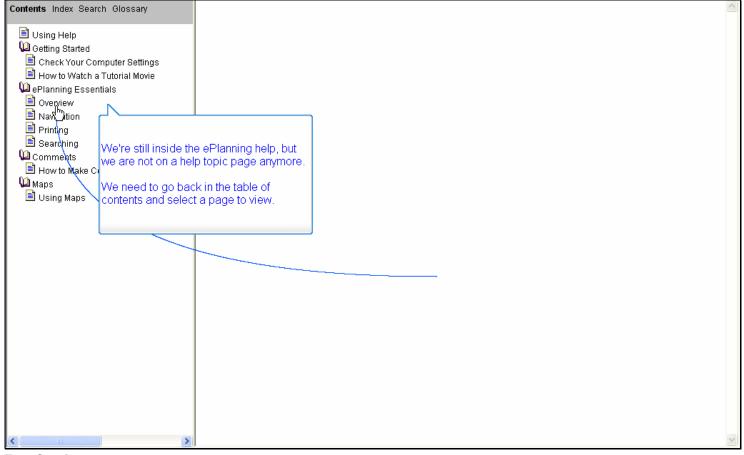

## **Text Captions**

We're still inside the ePlanning help, but we are not on a help topic page anymore.

We need to go back in the table of contents and select a page to view.

### Slide 20 - Slide 20

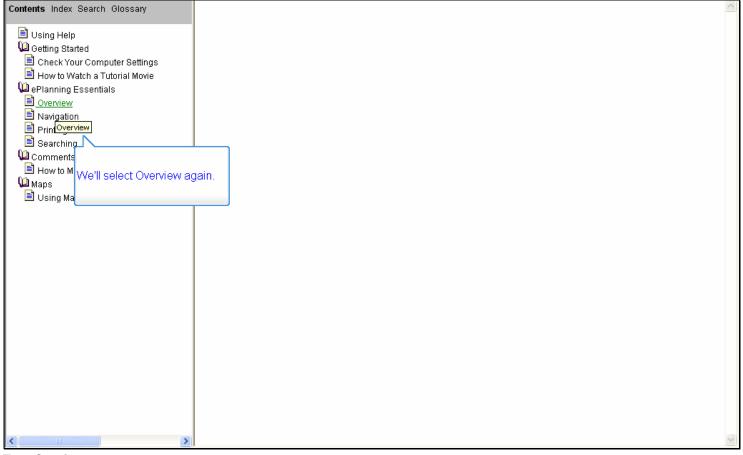

# **Text Captions**

We'll select Overview again.

## Slide 21 - Slide 21

| 🖉 ePlanning Help Project - Microsoft Int                                                                                                    | ernet Explorer                                                                                                    |                                                                                                    |                                              |
|----------------------------------------------------------------------------------------------------|----------------------------------------------------------------------------------------------------|----------------------------------------------------------------------------------------------------|----------------------------------------------|
| ePlanning Help Project - Microsoft Inf<br>Contents Index Glossary      Using Help     Getting Started     Check Your Computer Settings     How to Watch a Tutorial Movie     Resources     ePlanning Essentials     Overview     Navigation     Printing     Searching     Comments     How to Make Comments     Maps     Using Maps     Using Maps | ernet Explorer<br>ePlanning is an Internet-based tool that enables a tea<br>an online planning document that can then be shared<br>The public is invited to review these online land use p<br>the Bureau of Land Management. The ePlanning too<br>evaluation and records management purposes in con<br>We have created a short <u>movie</u> * to show you each of<br>provide more detailed information about reviewing a<br>* <u>Flash Player 7.0</u> required to run tutorial. | This concludes "How to Watch a Movie."<br>This concludes "How to Watch a Movie."<br>of captures comments electronically and stores the<br>apliance with NEPA and NARA regulations.<br>If the features ePlanning brings to the public. Othe | w, and publish<br>about them to<br>for later |
|                                                                                                    |                                                                                                    |                                                                                                    | 8                                            |

## **Text Captions**

We're back in the ePlanning help where you can continue to explore other topics and movies.

This concludes "How to Watch a Movie."